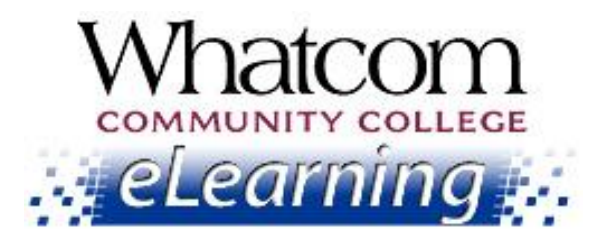

# Log in now to your online class for Summer Quarter 2014. Keep reading for "getting-started" info!

View this message online a[t www.whatcom.ctc.edu/elearning](http://www.whatcom.ctc.edu/elearning).

**Information for Online Learners from the Student Help Desk**

#### **Number 2**

### **In This Issue**

- [Important dates](#page-0-0)
	- o *When you can log in*
	- o *When your class starts*
	- o *On-campus orientation dates*
- [Logging into your class](#page-1-0)
- [How's your class going?](#page-1-1)
- ["Canvas 100" tutorial](#page-2-0)

### **Resources for Online Learners**

#### [www.whatcom.ctc.edu/elearning](http://www.whatcom.ctc.edu/elearning)

*Whatcom's main eLearning page. Also check out the Student Tutorials and Resources page you can get to from there.*

<http://writing.whatcom.ctc.edu/tutoring.htm> *Online tutoring by the Writing Center.*

[http://www.etutoring.org](http://www.etutoring.org/) *Online tutoring in math and other subjects.*

[http://whatcom.ctc.edu/student-services/campus](http://whatcom.ctc.edu/student-services/campus-resources/math-center/)[resources/math-center/](http://whatcom.ctc.edu/student-services/campus-resources/math-center/)

Welcome to online learning at Whatcom Community College! This is the second of five beginning-of-the-quarter messages to help you get started in your online class.

## <span id="page-0-0"></span>Important Dates

There are two types of online courses: WCC Online (taught by WCC instructors) and WAOL Online (taught by instructors from around the state). They start on different dates. Which one do you have? Check the section codes in your schedule.

### $IUINF 2014$   $IUIY 2014$

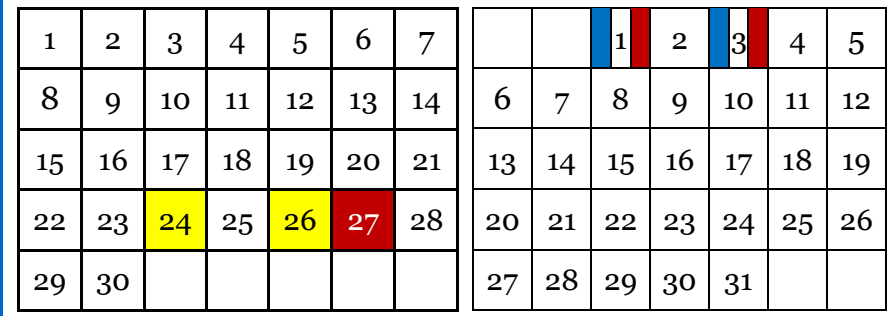

You can log into your "virtual classroom"

- June 24 for WCC Online (section OL1 or OL2)
- June 26 for WAOL Online (section ONL)

#### *Whatcom's Online Math Center.*

#### [http://library.whatcom.ctc.edu](http://library.whatcom.ctc.edu/)

*Access to the library's online databases (must have a student network account).*

<http://library.whatcom.ctc.edu/ask-a-librarian> *Online research help from a librarian.*

### **Contact Us**

#### [studenthelpdesk@whatcom.ctc.edu](mailto:studenthelpdesk@whatcom.ctc.edu)

*For technical issues including but not limited to logging in, Canvas, how to turn in assignments, computer account problems, other software programs, or remote access to campus, contact the Student Help Desk located in Heiner 104, Monday through Thursday 8am - 6pm and Friday 8am – noon during Summer Quarter. You can also contact us by phone at 360-383-3410.*

#### [advise@whatcom.ctc.edu](mailto:advise@whatcom.ctc.edu)

*An online advisor is available to assist you by email if you have scheduling, academic planning, or other non-technical issues with your online class. You can also contact your online advisor by calling 360-383-3080*.

#### Your class starts

- July 1 for WCC Online (section OL1 or OL2)
- July 3 for WAOL Online (section ONL)

On-campus orientations to online learning – optional (1½ hours)

- Friday, June 27, 10:30 am (Laidlaw 211)
- Tuesday, July 1, 5:30 pm (Laidlaw 211)
- Thursday, July 3, 10:30 am (Laidlaw 211)

## <span id="page-1-0"></span>Logging into Your Class

- 1. Launch a web browser. Canvas works best with Firefox.
- 2. Go to th[e eLearning page](http://www.whatcom.ctc.edu/elearning) of Whatcom's web site and click the Canvas Login button.
- 3. On the login page, enter your student ID number as the username and the first six letters of your last name (all lower case) as the password.
- 4. If your name is shorter than six letters, repeat it until you reach six letters, e.g., doedoe.
- 5. If you have more than one Canvas course, click the "Courses" tab at the top of the screen to select the class you want to open.

## <span id="page-1-1"></span>How's Your Class Going?

We want to make sure you're able to get started in your online class. *Please reply back if you have any questions so we can help you.*

- o **Are you able to log in?** See the "Logging into Your Class" instructions above. If you have problems, let us know!
- o **Are you able to view the syllabus?** Check out your online classroom, click through the syllabus and the discussions, modules, calendar and resources provided by your instructor, and get familiar with where things are located.
- o **Are the class expectations clearly explained?** If you have any questions about how your class will run, homework expectations, etc., don't hesitate to contact your instructor. The instructor won't know what struggles students are having or what needs clarification unless someone asks.
	- How to send a private message to your instructor: [http://guides.instructure.com/s/2204/m/4212/l/48306-how-do-i](http://guides.instructure.com/s/2204/m/4212/l/48306-how-do-i-send-a-private-message-to-my-instructor)[send-a-private-message-to-my-instructor](http://guides.instructure.com/s/2204/m/4212/l/48306-how-do-i-send-a-private-message-to-my-instructor)
- o **Are you able to complete any "Week Zero" exercises your instructor asked you to do?** Here are some helpful links:
	- How to add a profile pic: [http://guides.instructure.com/m/4152/l/41467-how-do-i-add-a](http://guides.instructure.com/m/4152/l/41467-how-do-i-add-a-profile-picture)[profile-picture](http://guides.instructure.com/m/4152/l/41467-how-do-i-add-a-profile-picture)
	- How to post a bio:
	- [http://guides.instructure.com/s/2204/m/4212/l/75098-how-do-i](http://guides.instructure.com/s/2204/m/4212/l/75098-how-do-i-edit-my-profile)[edit-my-profile](http://guides.instructure.com/s/2204/m/4212/l/75098-how-do-i-edit-my-profile)
	- How to submit an assignment: [http://guides.instructure.com/s/2204/m/4212/l/41972-how-do-i](http://guides.instructure.com/s/2204/m/4212/l/41972-how-do-i-submit-an-online-assignment)[submit-an-online-assignment](http://guides.instructure.com/s/2204/m/4212/l/41972-how-do-i-submit-an-online-assignment)

If there's **anything you can't access or anything you have questions about**, please contact us at the Student Help Desk. We're here to help make your learning experience a positive and successful one!

## <span id="page-2-0"></span>"Canvas 100" Tutorial

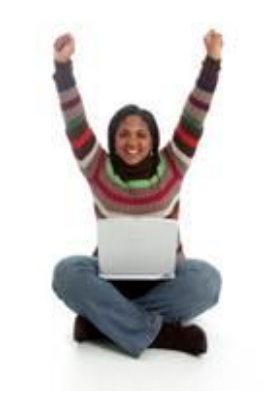

Check out this tutorial provided by Instructure, the people who wrote the Canvas software.

You can watch the videos and click the links for detailed instructions and tips on making the most of your Canvas classroom.

You'll find the "CNVS 100" tutorial at [https://training.instructure.com/courses/347469.](https://training.instructure.com/courses/347469)